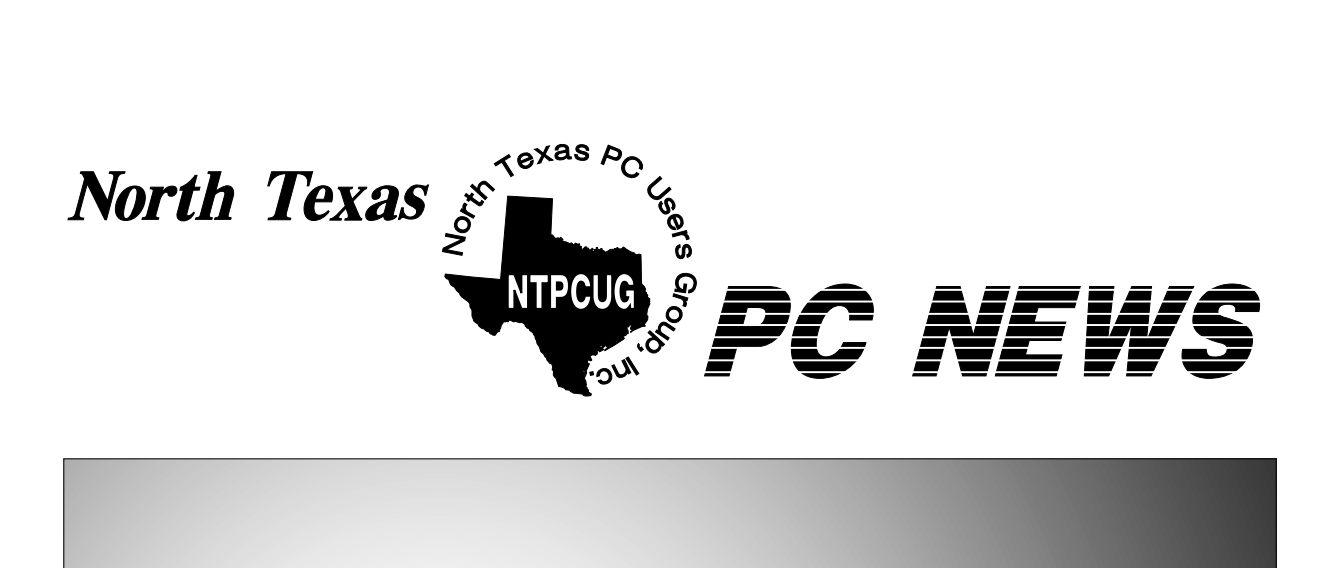

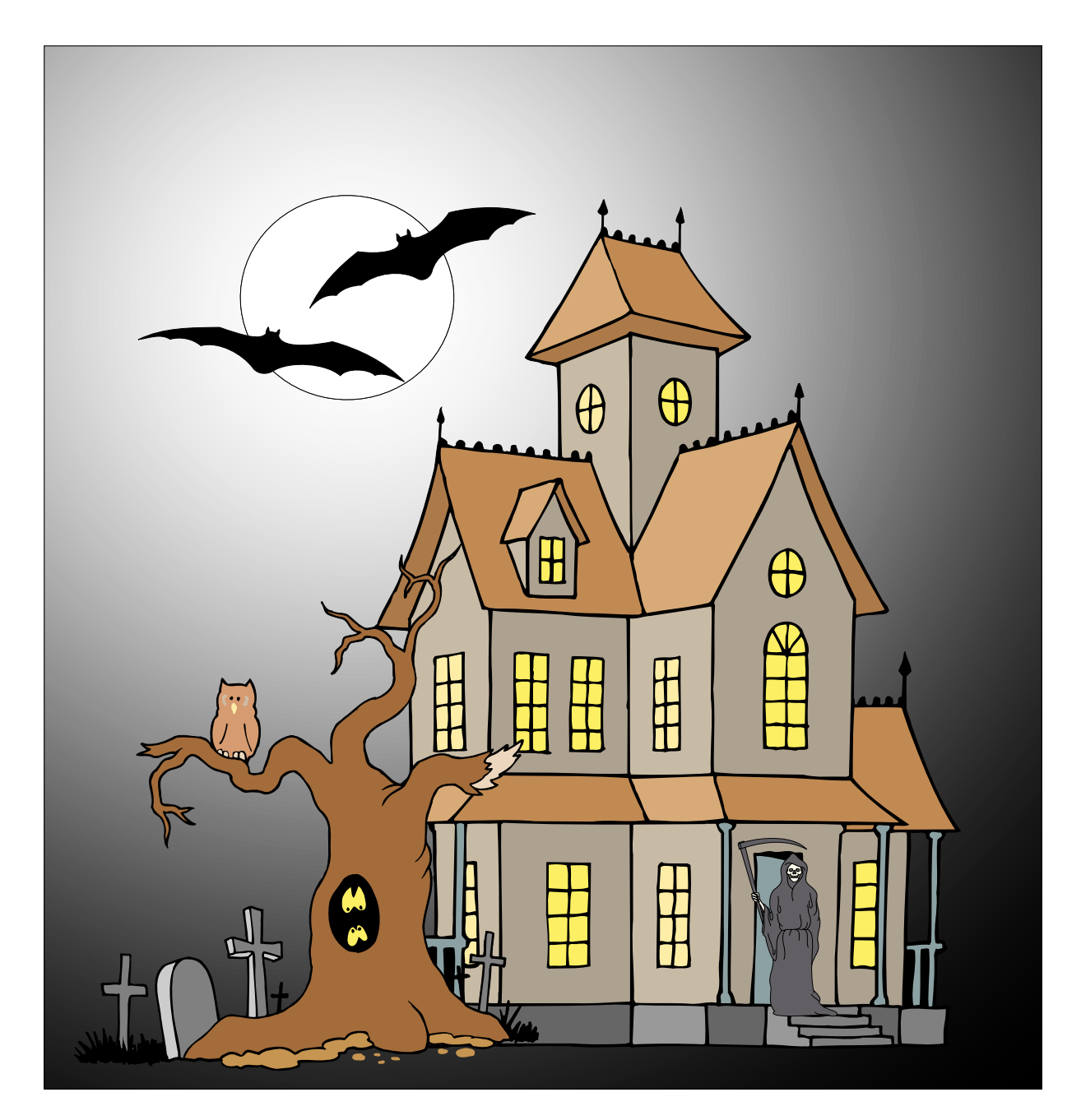

# **Online Edition**

*October 2004* VOLUME 23 · NUMBER 10

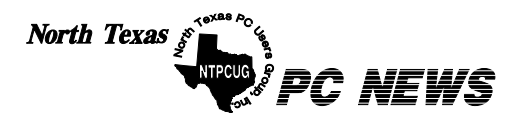

Published monthly by members of North Texas Personal Computer Users Group for their use. Send all editorial correspondence to: Editor, North Texas PC NEWS at: *newsletter@ntpcug.org*

Send address changes to: Membership Director,NTPCUG, P.O. Box 703449, Dallas, TX 75370-3449.

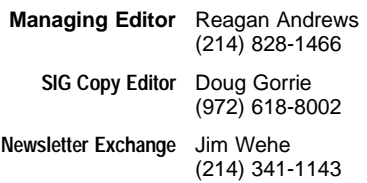

The opinions expressed herein are those of the authors and do not necessarily reflect those of the Group or its members. Copyright ©2004 by *North Texas PC NEWS.* (Articles without specific copyright notices may be reproduced unchanged by other not-for-profit User Groups if credit is given to the author and the publication.)

#### D E A D L I N E

Copy deadline for October *North Texas PC NEWS:* Friday, October 1, 2004

Meeting Dates:

October 9, 2nd Saturday October 16, 3rd Saturday

November 13, 2nd Saturday November 20 3rd Saturday

December 11, 2nd Saturday December 18, 3rd Saturday

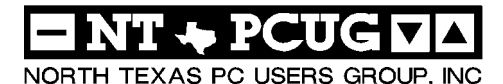

#### *Articles and Announcements:*

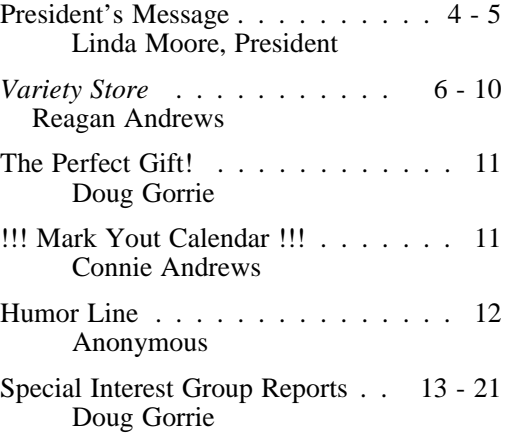

#### *Special Items:*

Vendor Presentations . 3

SIG Meetings . . . 13 Rooms & Times

Officers & People You should know 22

Submit Newsletter articles to: *newsletter@ntpcug.org Visit the North Texas PC Users Group Web page: http:/www.ntpcug.org*

line—and it's more important than ever that the NTPCUG newsletter contain timely and informative content of interest to our members. We will welcome pertinent "How to do it" articles, book reviews, software reviews and other materials that would be helpful and interesting to NTPCUG members.

For prospective authors, there are a few, but very important, "Do's and Don'ts" involved in article submission to the newsletter, first of which is accuracy. Be sure of your facts (unless you report them as "rumors") and always remember to report the source(s) as well.

Please don't submit articles that are taken from another source without crediting the source in your article, i.e., if you excerpt something from the Microsoft (or other) Web site, please state Finally, submit as e-mail attachments that in the article.

Remember to "sign" your article/ story at the bottom. A simple " by Your Name" will be quite helpful, particularly if the editors have questions or suggestions about the story.

The North Texas PC NEWS is now on-Please don't submit the article or story in HTM or .PDF format. It can make editing and formatting quite time consuming and difficult.

> We can accept MS Word 97, most WordPerfect files and ASCII .TXT files. The absolutely latest version of any word processor may not convert gracefully to our format and may have to be rejected as a result.

> Graphics should be submitted in one of the " standard" formats, i.e., .TIF, .EPS, .GIF, .PCX or .JPG files. While "native" CorelDraw (CDR) files are also OK, other graphics editor native formats may not be convertible.

> Again, we want your articles and thank you in advance for your input and cooperation.

> to: *newsletter@ntpcug.org*, or to *reagana@ntpcug.org*

> > *Reagan Andrews*

# PROGRAMS & PRESENTATIONS . . . Linda MOORE

# **Third Saturday Presentation**

# **Main Vendor Presentation:**

**10:00 AM - Noon**

**.** 

**Topic: Microsoft Virtual PC and Virtual PC Server**

**Presenters: Keith Combs & Matt Hester**

**Come hear how Virtual PC & VPCS can solve your problems as a developer where you need to test your software on multiple OS's. Virtual PC can also be a solution to using older hardware, which only works under an older version of Windows or DOS. If you are wondering about whether to install XP Pro SP2, you can use Virtual PC to check out whether or not there are any problems.**

**Come join us for a great presentation**

# **Second Saturday Presentation**

# **Would you like to learn VB .NET from scratch?**

**Sessions designed to make you a skilled VB.NET programmer! We are going to start Visual Basic.NET from the beginning and go all the way to the Starting in September, the VB .NET Beginner SIG will offer a series of training end. For a detailed schedule of training sessions, visit the and click on the Visual BA-SIC.NET link near the bottom of the page.** 

**\*At the September meeting, SIG leader Tuc Goodwin willl be giving away the Beginners C# .NET DVD course.** 

**\*We have free magazines (August Issue of ASP.NET Pro), the August Computer User newspaper, and who knows what else...**

# **Prez Sez**

# **Main Vendor Presentation:**

Microsoft will be making the main vendor presentation on **Virtual PC and Virtual PC Server from 10:00 AM – Noon.** Current NTPCUG members will be eligible for the raffle prize drawing. Remember to bring your membership card.

Come join us for a great presentation.

## **Volunteer Opportunity**

Have you organized programs before for another group, well NTPCUG needs you? Please contact me, if you would like to discuss this at: *Linda.Moore@ntpcug.org..* 

#### **News:**

If you want to upgrade your programming skills, then start coming to the NTPCUG  $2<sup>nd</sup>$  Saturday meetings at Microsoft. Starting in September, the focus will be on learning VB .NET from scratch. 2nd Saturday is from 9:00 AM – 1:00 PM.

Microsoft is also helping to publicize both the  $2<sup>nd</sup>$  and  $3<sup>rd</sup>$  Saturday meetings.

NTPCUG is getting a number of new attendees, who have been attracted to 2nd Saturday as part of learn VB .NET from scratch initiative and the quality of the presentations.

#### **Action Items:**

Do you belong to a homeowners group, church newsletters, small town newspapers (such as Rockwall, Mesquite, etc.) or other associations, where news about NTPCUG might be published?

If you have any suggestions, please send John Bloskas an email at: *jbloskas@ntpcug.org .* 

Help spread the word about NTPCUG. Did you know that  $70 - 75\%$  of our members are IT professionals, developers or small business owners? Well, it is true, which is also why both end-user and enterprise vendor presentations are scheduled.

Do you have a website, where NTPCUG information and a link could be posted? If so, contact John Bloskas at the email address above.

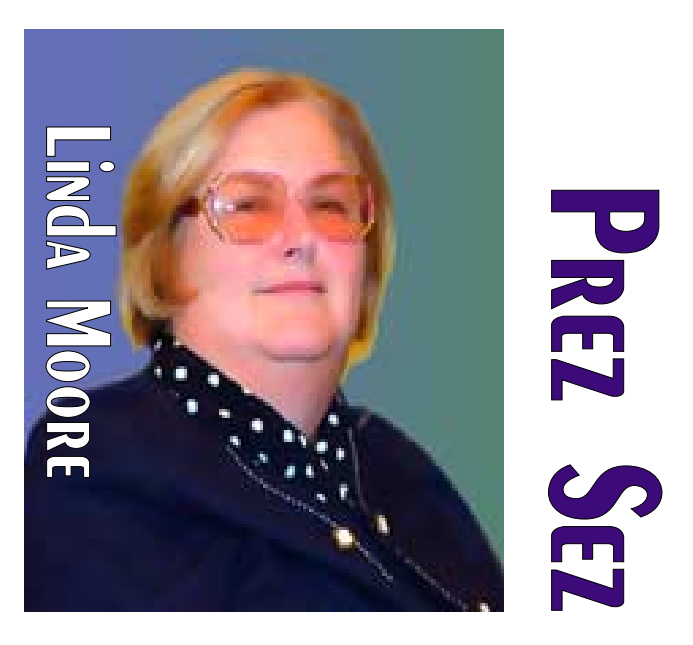

#### **New Members:**

Please join me in welcoming the newest members to the NTPCUG family.

- ❖**Mike Boley, Plano**
- ❖**Charles Haven, Dallas**
- ❖**Rob Hester, Kennedale**
- ❖**Sandra Page, Fort Worth**
- ❖**Lyndale Trammell, Garland**

As you can see above we have members from all over the DFW area. In addition, we also have members, who drive from Killeen, Denison, East Texas, Louisiana and Oklahoma to attend our meetings. Obviously, these members see what NTPCUG has to offer and believe that the drive to NTPCUG meetings is worth it.

Are you spreading the word about NTPCUG member-

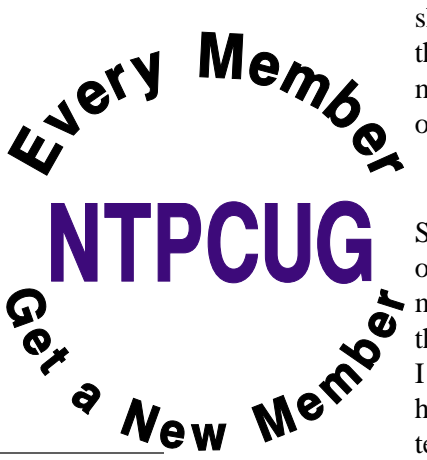

ship and its many benefits? If not, then join me and other NTPCUG members in promoting NTPCUG to our friends and associates.

# **NTPCUG Volunteers:**

Since NTPCUG is an all-volunteer organization that means that each member needs to volunteer, so that the workload is shared more evenly. I am pleased to report that NTPCUG has substantially increased our volunteer base. Volunteering is also a

# **Prez Sez ... Ctd.**

great way to get to know other NTPCUG members.

If you would like to volunteer, then go to the URL below and enter your volunteer information in the field labeled "Comments on volunteering or skills". If there are particular areas of interest in which you would like to volunteer, then note that as well.

#### *<http://www.ntpcug.org/memberinfo.shtml>*

The URL above is also where a member needs to go to update their contact information, snail mail, phone, or email. If you have multiple email addresses, cell phone numbers, etc., then enter this information in the "Other Comments" field.

Remember, if any of your contact information has changed, since you joined NTPCUG, this is the only way for Jeri Steele, the membership director to get your updated information.

> *Linda Moore Linda.Moore@ntpcug.org*

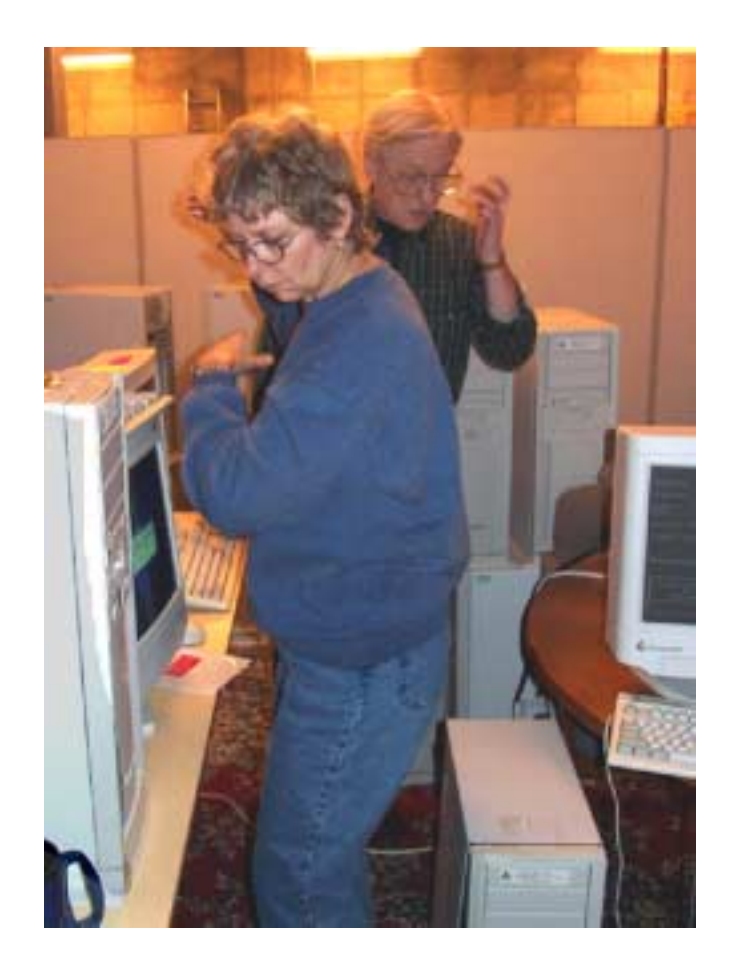

# We Make Meetings More Effective

### **Product Sales & Rentals**

An extensive line of presentation products from a variety of leading manufacturers for rent or sale.

• Video & Data Conferencing Systems

A complete range of solutions for every need and budget -- from the desktop to the conference room.

**+ Installation & System Design** 

Consultation, design and installation of customized solutions from the classroom to the boardroom.

### **Presentation Skills Coaching**

Individual or group training sessions teach proven techniques for delivering dynamic presentations.

# **+ Creative Design Services**

Time-saving, affordable ways to maximize the effectiveness of your next presentation.

### **Service Programs**

Customized service plans for maintenance and support minimize equipment downtime.

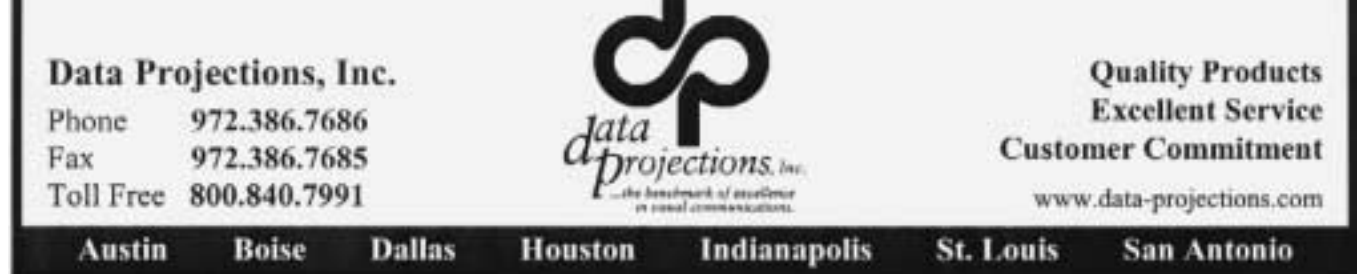

# **Summer News Really Sparse for Software, A telephone call to Zone Labs resulted While Hardware Marked by CPU Design Shifts by Intel, AMD, IBM and Sun**

# **Oracle v. PeopleSoft Really, Really Volatile**

Summer seems to have been mostly Microsoft this year with a few passing nods to Oracle and Computer Associates, while Intel AMD and IBM have occupied the hardware side of the news house. All in all was a pretty slow season for PCrelated news. That's typical for summer most years and absence of a Fall Comdex may have put another damper on new PC announcements.

Major exception was rapidly falling prices and/or increased power and features in the PC domain. One thing we expected, but haven't seen (yet) are falling DRAM prices after the back to school rush was over.

But, first, I'll start this column with a "flame" for Broderbund. Hmmm Haven't done a flame at the beginning of a column in awhile. May be fun after all,

# **A "Flame" for Broderbund**

I've used the *ZoneAlarm* (free) firewall for several years and have been highly impressed. This prompted a decision to purchase the "full" product*, ZoneAlarm Pro 4* for a new system, and a trip to CompUSA where I bought a copy. That was in July of *this* year, 2004.

After installation of ZoneAlarm Pro, I received an e-mail from Zone Labs/ Broderbund informing me that my newly installed product was out of date. Interesting aspect here was message that the "free" update service expired on July 15, 2003. The installed copy was registered with Zone Labs/ Broderbund when it was installed on September 25, 2004.

The Variety STORE personal view of the PC industry мем накфимае ореватим system sofrware and application by Reagan Andreu

in a return e-mail with the URL for Encore Software, *http://support.en[coreusa.com/product.asp?id=150](http://support.en-coreusa.com/product.asp?id=150)*, which in turn had a button for finding the missing license key. It didn't work for me. There was also a telephone num-

ber (toll charge) for Encore, but I haven't tried this route yet.

Why am I concerned? Easy to answer—my version of ZoneAlarm Pro, 4.0.123.012, will be clobbered by Windows XP SP-2.

Zone Labs was fun to work with in the past. Since Broderbund, that apparently isn't the case anymore.

# **Kudos to Google – Picasa Excellent Image Organizer**

*Picasa* is really hard to categorize. Purchased recently by Google, Picasa is a *free*, low-level graphics editor/ browser/ album organizer/ printing service, etc., etc., etc. Perhaps its neatest feature lies in the album portion that allows timeline organization of all the images on the user's PC—

automatically.

As far as image editing goes, it's pretty low-level with image cropping, rotation, enhancement and red-eye correction capabilities. Then, it's not intended to compete with more robust editors such as PhotoShop, but is aimed at the amateur user who is interested in sending digital family and vacation shots to their friends. A utility under Picasa called "Hello" facilitates transmission across the Web, and users who want hard copy photos can order printing via Picasa at what one reviewer called competitive prices.

I have a lot of images on my PC's. Picasa did a thumbnail album of all of them in just a minute or two when it was installed. In terms of on-screen presentation, it doesn't come close to *ACDSee*, my favorite graphics browser, but finding specific images is a lot faster if you've forgotten where you put them and what you named them.

Picasa in this application is really impressive, especially given the fact that it's free.

Picasa can be obtained at *<http://www.picasa.com>*.

# **Performance CPU Design Question of Waste Heat and Chip Real Estate**

In a major shift (for Intel), the three main CPU houses, AMD, IBM, and Intel, have abandoned the race to be first to hit the highest possible, 4 GHz, (production) CPU clock rates. Shift announced by Intel was multiple CPU modules on a single substrate, followed shortly by AMD. IBM was already producing multiple CPU's on single substrate chips for their high-end server and supercomputer lines.

The ultra high-end race was kind of silly in the first place. If you exclude rabid gamers and bigtime video editors, bulk of the PC users wouldn't be able to tell the difference between 2-GHz and 4-GHz powered machines in day to day operations. Also, doubling the clock rate usually doesn't produce a PC that's twice as fast. (10% - 20% increases are about the norm.)

Big reason for the change in CPU philosophy is a factor of contemporary fabrication techniques based on CMOS (Complimentary Metal Oxide Semiconductor) technology. "Strained silicon" and "Silicon on Insulator," and other technologies with really strange names, have all been in the news lately and are all variants of CMOS-based chip fabrication technologies.

CMOS originally promised very low power inputs for circuit gates compared to previous TTL and ECL (bipolar) technologies that were dominant in digital circuits in the 1960's and 1970's. But, CMOS has a major disadvantage in that power consumption rapidly increases as clock rates in-

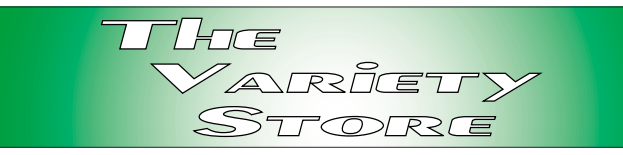

crease. Even with much smaller circuit traces to allow higher clock rates, a lot of this power becomes waste heat and leakage as clock rates increase. One estimate printed in *The Wall Street Journal* placed the losses as high as 50% of input power for 90-nanometer based CPU circuits.

That's the reason for the large heat sink-fan units found on modern CPU's as well as the attention given to case cooling and additional case fans. All three major CPU vendors felt that further increased clock rates were not practical and multiple CPU modules on a single chip were a better answer for the future.

The *WSJ* article reported that IBM had designed a "multicore" PowerPC-based chip running at 700 MHz rather than  $2+GHz$  that used only four  $(4)$ watts of power instead of the 24 watts common for PowerPC CPU's. As an aside, high clock-rate Athlon and Pentium 4 CPU's can consume 50+ watts of power.

# **A Brief Note on Upgrades**

Yes, I did just pan the idea of high-speed CPU's. Users could usually get much more "speed" bang for the buck by adding DRAM than by changing CPU's. If you've been following memory prices for the last month, you should have realized that those days may be long gone.

I kick myself for the oversight, but I recently passed on an opportunity to hit Fry's for a special on an AMD Athlon 2800+ XP boxed CPU with motherboard for \$99. Because of my focus on graphics editing, CPU factors have become important. Why the 2800 rather than the 2500 or 2600 which also have 333 MHz front side busses and would have been much, much less expensive?

AMD upped the L2 cache on the 2800 from 256K to 512K, and that's why. I normally don't get too enthusiastic about clock speeds (see above) but

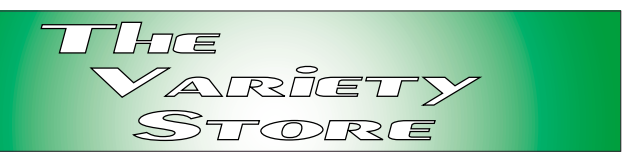

cache size can make a really major difference in terms of real performance.

It's the same thing Intel did with the Xeon CPU's and later versions of the Pentium 4 CPU's. As usual, a major difference in cost is also involved. If the user is dealing with significant file sizes, typical with graphics, that increase in L2 cache size can be very important.

Even with 1 G DDR SDRAM, the difference can be substantial.

# **Operating systems a stumbling block?**

Most widespread use of multiple CPU's is in SMP (Symmetric Multi-Processing). *Windows NT, 2000* and *XP Professional* can work nicely with SMP as can Apple's *OS X Panther*. So can most contemporary versions of *Unix*, *Solaris* and *Linux*.

However, Windows *XP Home Edition* can't so far. Very little software can take advantage of either SMP or 64-bit CPU's. Most of the major high-end graphics editors such as *Adobe PhotoShop*, *CorelDraw* and others can take advantage of SMP though.

# **An interesting note from Apple**

 While researching OS X Panther, came across a really good idea that Microsoft should consider. Apple has two versions of Panther—a single user version for \$129 and a "family" version with five (5) licenses for \$199.

Really wish Microsoft had a similar deal since I have purchased three copies of Windows XP Home Edition and one copy of XP Professional that represent approx. \$500+ in licensing fees. This doesn't include one copy of Windows 2000, two copies of Windows NT 4.0, three copies of Win98 and four copies of Win95.

And, I'd rather forget about two copies of OS/2 Warp and an early copy of Linux.

# **Speaking of operating systems Waiting for Longhorn & Tiger**

There's a huge amount of speculation over the next iteration Windows, codenamed "Longhorn," and when it will finally ship to users. Microsoft may be playing the XP SP-2 game here. Remember when MS announced that SP-2 would ship ASAP, then followed that with an announcement a few days later that SP-2 would be delayed again—followed shortly by announcement that SP-2 was released and available for download?

Longhorn was originally advertised to ship in 2005 with lots of enhancements and a new file system. Blurbs began popping up across news groups that the new file system had been dropped, supposedly because it cause major re-writes of many, many applications software packages. (Microsoft really does worry about this issue and it's one of the reasons that XP is so bloated compared to 2000.)

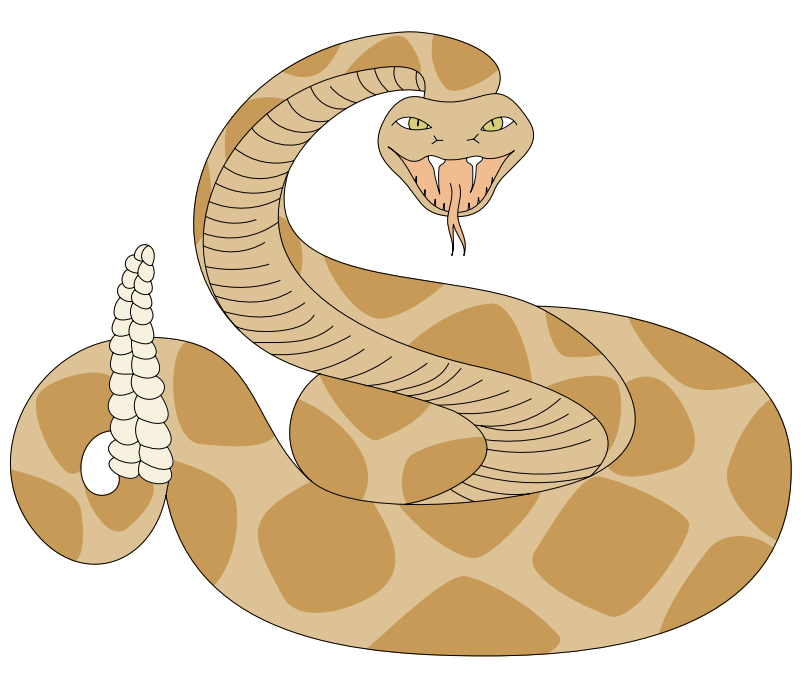

Word now is users can anticipate release "sometime in 2006." If you read and heed Walter S. Mossberg, *WSJ* technical columnist, we may all be running *OS X Tiger* on a Macintosh by then. [The quote below is taken from](http://www.ap-ple.com/hotnews/) *http://www.apple.com/hotnews/*

#### " The single most effective way to avoid viruses and spyware is to simply chuck Windows altogether and buy an Apple Macintosh," writes Walt Mossberg in the Wall Street Journal. " There has never been a successful virus written for Mac OS X, and there is almost no spyware that targets the Mac. Plus, the Mac is invulnerable to viruses and spyware written for Windows. Not only is it more secure, but the Mac operating system is more capable, more modern and more attractive than Windows XP, and just as stable." [Sep 17]

Tiger is the next iteration of OS  $X(10.4)$  and will probably ship somewhat sooner than Longhorn. Both new OS versions are said to have significant system and Web search capabilities. Extent to which this remains true with Longhorn may be a function of Microsoft's decision to drop the new file system originally slated for inclusion in the coming Windows OS version.

Below, Win XP's Services (left) and Task Man-<br>against the virus writers. ager (right) used by OS SIG co-leader Chuck Stark while demonstrating trouble shooting techniques at the September 18 meeting.

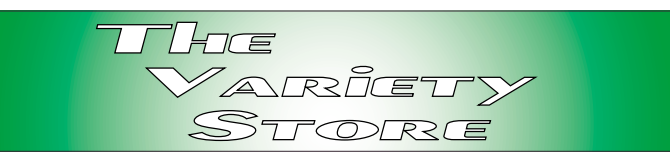

# **Whither Microsoft? Rumors, Rumors, Rumors**

Big question over the last several months has been "where's Microsoft going?" Some Web rumors indicated that MS was definitely going into the antivirus software market. Don't see that as an attractive proposition for a company already embroiled in antitrust negotiations/ litigation.

However, the technology involved in antivirus detection and elimination is important to MS in terms of making their software somewhat more secure for the average user. This is, in fact, MS's major Achilles heel. All, Windows XP, IE and Office programs have displayed significant vulnerabilities as a result of their massively bloated code that defies understanding of the huge complexities involved.

That's why Microsoft Bought a Romanian antivirus software company—to bolster their de-

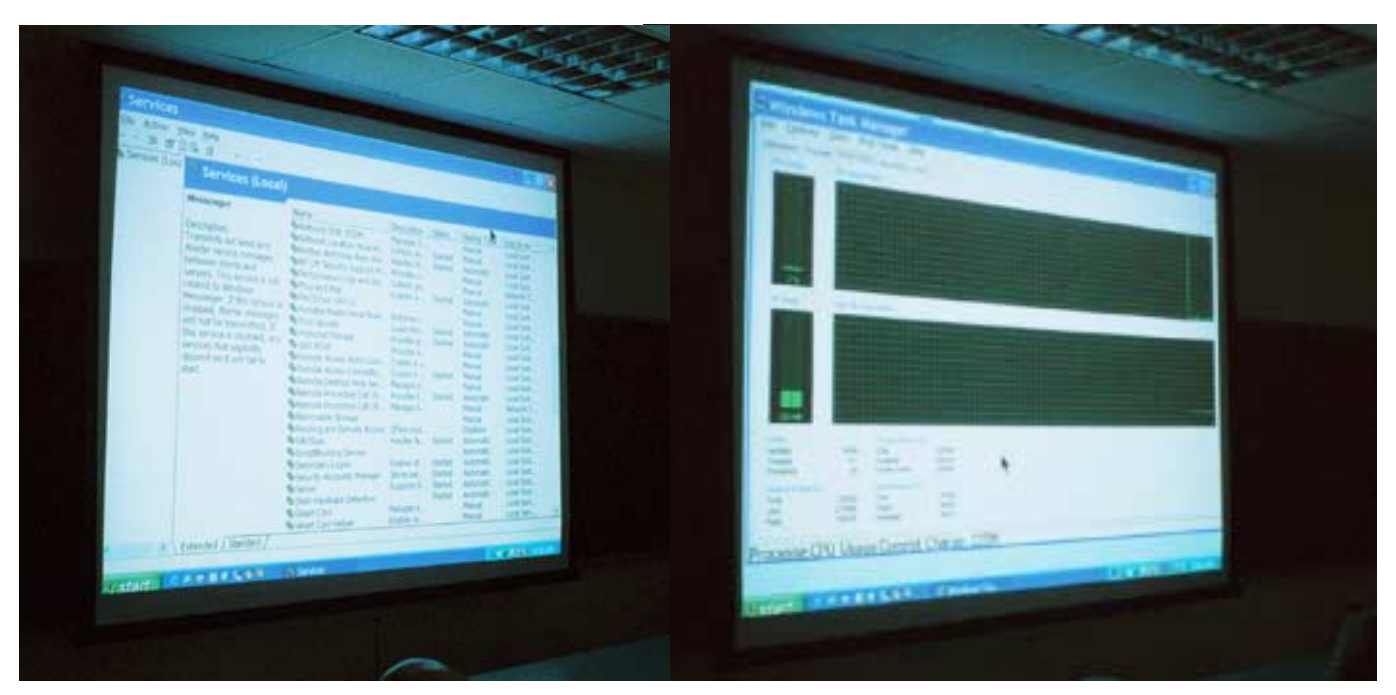

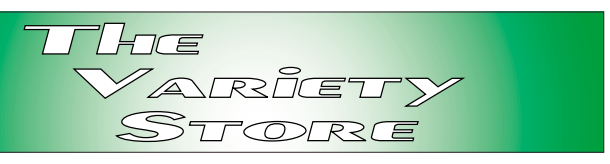

I hearken back to Walt Mossberg's comments viz. MS products v. Apple's offerings. Since Apple doesn't feel a need to accommodate 10 year-old games and applications software, their code doesn't need to be quite so complex and convoluted. Apple also doesn't have the installed base that Windows and Office present to potential threats from hackers and virus writers. Neither does Linux.

If both gain appreciable market share, both at the corporate and desktop levels, we may see the situation turning and biting at the nether ends of both. Build a bigger target and you'll get more attention from the negative side of the programming community.

# **Microsoft's Cash Problem**

Microsoft in the past has seen immense cash flow from both OS and Office upgrades. Windows XP is stable enough that a lot of users won't feel a need for a major upgrade for some time now that SP-2 is clearing up some of the vulnerability issues. IE is another story and is becoming creaky with old age and technology. (I've switched to another Web browser because of this.)

Although I have copies of Office 95, 97, 2000 and XP, I really don't see a need to upgrade to Office 2003 or later. I simply don't, at this point, see any real benefit I might derive from further upgrading. Actually, Office 97 does what I want to do relatively quickly and simply. The extra bells & whistles are lost on me.

Think a lot of other users may have similar feelings. Also, there's increased competition from other vendors at somewhat lower prices than the Microsoft products (including some free products.)

I think MS is looking for "bill for service" product lines that won't be dependent on upgrades for additional revenue.

# **Oracle v. PeopleSoft**

The whole Oracle attempt to takeover PeopleSoft business has shifted so rapidly that I'm afraid to write about it in a monthly publication. Think Oracle will probably prevail since PeopleSoft's CEO has been moved aside and the antitrust issues are apparently resolved.

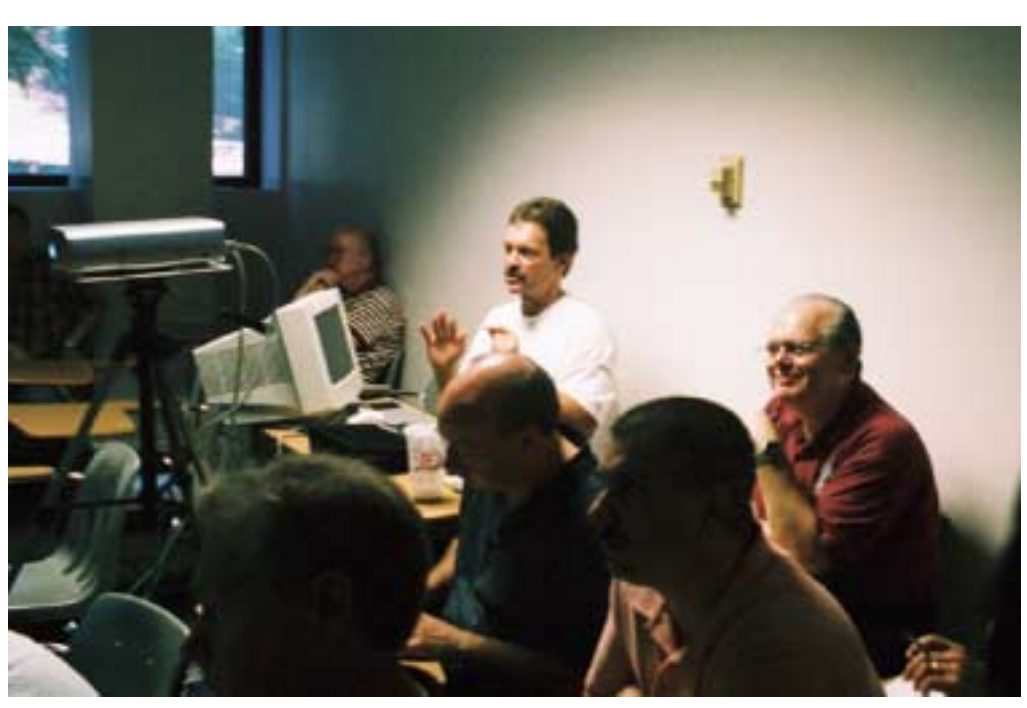

Still think a lot of folks are going to be screwed in this deal if Oracle has its way, including a number of municipal, county/ parish and state governments who may have to offset the increased costs in their most usual manner (taxes.)

*Reagan Andrews*

Chuck Stark, Operating Systems SIG Co-leader, center, demonstrates Win XP trouble shooting at the combined Microsoft Networking - Operating Systems September 18 meeting at the North Lake College campus.

# **!!! Mark Your Calendar !!!**

Future Newsletter Deadlines and Meeting Dates

Please Note: The October meeting will be on Octoberber 16 at Building "C" on the North Lake Community College in Irving, TX.

Our main meeting presentations [and most SIGs] will be on the **third Saturday** of each month. The **newsletter deadline** each month will be **fifteen days before**

the main meeting. See the schedule below at right for a listing of those dates.

# **The Perfect Gift!**

Looking for a last-minute gift that's quick, easy and keeps on giving for the entire year? Take a tip from Doug Gorrie and consider giving a one-year membership in the North Texas PC Users Group. This is an especially appropriate gift for a friend or relative who is new to computing and interested in learning how to use and enjoy the PC.

Point out the Genealogy SIGs to people who are collecting information about their families, tell friends how much the Internet SIGs can help in easing their way into really using the Web, and the benefits of friendly, early computer lessons in the Introduction to the PC SIG.

More experienced users would appreciate value of vendor presentations in making important software and hardware decisions during the year.

If you have a friend or relative who constantly "borrows" your copy of the latest *North Texas PC News*, a gift membership might be especially welcome.

*Doug Gorrie*

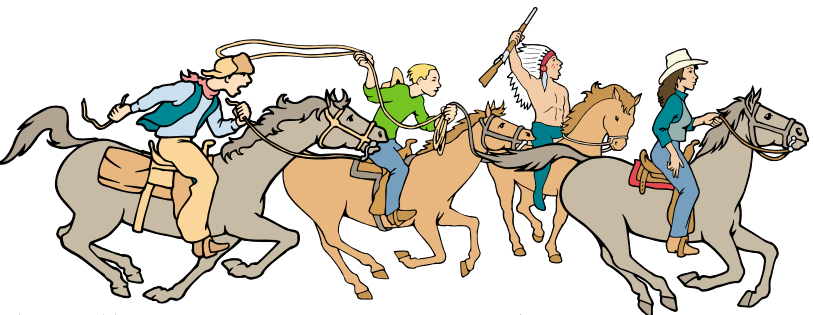

NTPCUG Members are really anxious to see the latest

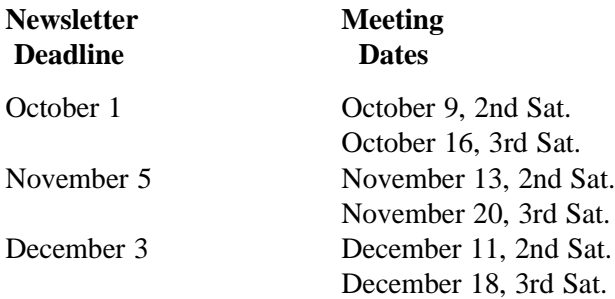

#### Off-Site SIGs

The North Texas Microsoft Developers SIGs Beginning Visual Basic, Advanced Visual Basic, Access, and Application Developers Issues SIGs) will meet the **second** Saturday of each month at Microsoft Corporation's Building #1 located at 7000 State Highway 161 in Irving, Texas.

Up-to-date Information

Make it a habit to check our Web site at *<http://www.ntpcug.org>* for any last minute changes. Keep informed through our Web site.

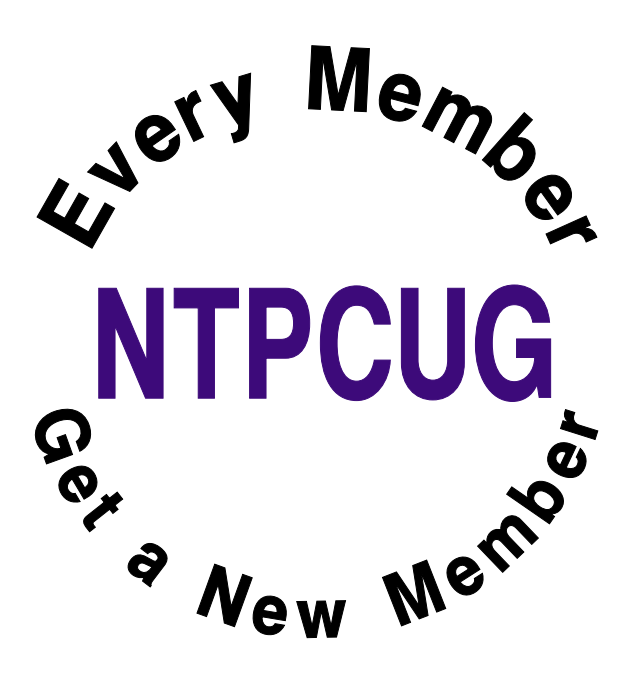

# **25 SIGNS THAT YOU'VE HAD TOO MUCH OF THE 90's (00's)**

- 1. You just tried to enter your password on the microwave.
- 2. You have a list of 15 phone numbers to reach your family of three.
- 3. You call your son's beeper to let him know it's time to eat. He e-mails you back from his bedroom, "What's for dinner?"
- 4. Your daughter sells Girl Scout Cookies via her Web site.
- 5. You chat several times a day with a stranger from South Africa, but you haven't spoken with your next door neighbor yet this year.
- 6. You check the ingredients on a can of chicken noodle soup to see if it contains Echinacea.
- 7. You check your blow-dryer to see if it's Y2K compliant.
- 8. Your grandmother clogs up your e-mail inbox asking you to send her a JPEG file of your newborn so she can create a screen saver.
- 9. You pull up in your own driveway and use your cell phone to see if anyone is home.
- 10. Every commercial on television has a Web site address at the bottom of the screen.
- 11. You buy a computer and a week later it is out of date and now sells for half the price you paid.
- 12. The concept of using real money, instead of credit or debit, to make a purchase is foreign to you.
- 13. Cleaning up the dining room means getting the fast food bags out of the back seat of your car.
- 14. Your reason for not staying in touch with family is that they do not have email addresses.
- 15. You consider second-day air delivery painfully slow.
- 16. Your dining room table is now your flat filing cabinet.
- 17. Your idea of being organized is multiple colored Post-it notes.
- 18. You hear most of your jokes via e-mail instead of in person.
- 19. You get an extra phone line so you can get phone calls.
- 20. You turn off your Modem and get this awful feeling, as if you just pulled the plug on a loved one.
- 21. You get up in morning and go online before getting your coffee.
- 22. You wake up at 2am to go to the bathroom and check your E-mail on your way back to bed.
- 23. You start tilting your head sideways to smile. :)
- 24. You're reading this.

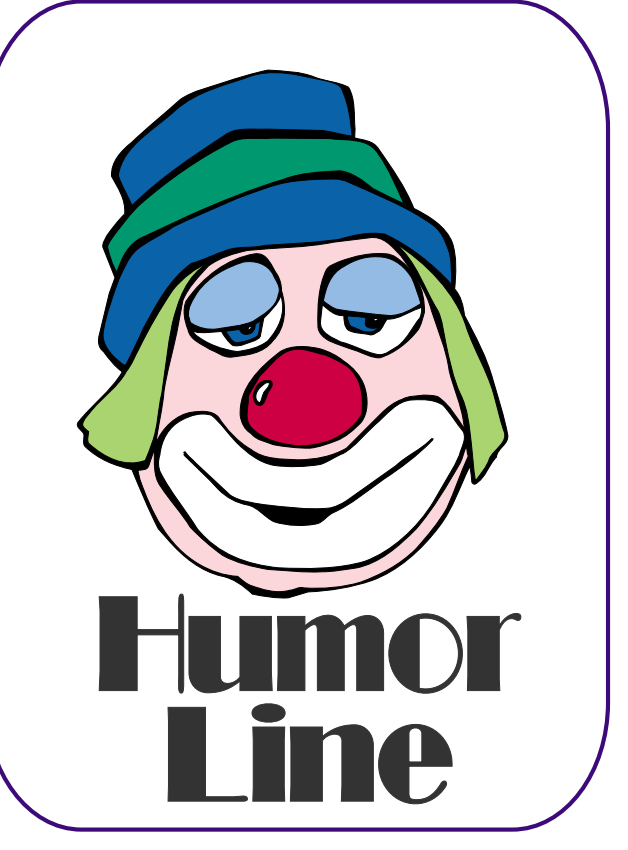

# Selected SI **REPORTS**

News and meeting notes of Special Interest Groups *Further background information about a SIG is available from the SIG's Web page at <http://www.ntpcug.org>*

.

## **Access**

The *Microsoft Access SIG* meets with other developer SIGs on the *Second Saturday* of the month, at Microsoft's facility in Irving on the President George Bush Parkway (State Hwy. 161), just North of State Highway 114. If you exit Highway 114 going North, stay on the access road and you'll find the Microsoft entrance before you reach the first tollbooth entrance onto the President George Bush Parkway. [The Access SIG website at](http://mem-bers.tripod.com/ntaccess/) *http://members.tripod.com/ntaccess/* has directions, a link to a map, and meeting times.

#### *Jack Atkinson*

### **ASP.NET**

The ASP.NET SIG is a place that developers that are new to ASP.NET can come and learn what they need to learn to successfully develop a production quality website using ASP.NET.

Our meeting place has changed; Instead of meeting on the fourth floor of the Microsoft building, we now meet on the first floor. Our new meeting space is gorgeous!

#### **Advanced ASP.NET Controls**

For the past year we have been reviewing all of the web controls. We have finished examining most of the controls in the system.web.ui.controls class. The last two controls to examine are the Ad Rotator and the Calendar.

Upcoming Meetings

 $\triangleleft$  October 9, 2004 – Toi B. Wright, speaking on Creating Custom Server Controls

❖ November 13, 2004 – Toi B. Wright, speaking on An End-to-End Application: Month 1 *Toi B Wright* 

#### **Wireless Communications SIG**

#### **Review of X10 Products**

X10 products became a well publicized product in year 2000 due to their daily, weekly, and monthly specials. You could possible say this is where Spam e-mail began. In October, we will review X10 camera systems and related automation devices.

X10 became known for their camera systems because they are cheap. Usually, their package deals cost less than buying individual components. And X10 is still cheap compared to other optical products. X10 has cameras that are wired, wireless, low light, color, black and white, low cost and professional grade equipment.

I am going to do a demo of their cameras, video adapters, video receivers, home automation and video software. The video software includes Web View, Multi-View, and X-ray Vision. I will demo some of the wireless products. The wireless products are on the same frequency with WiFi, microwave ovens, and 2.4 MHz cordless phones.

Active Home Automation system is a revision of the original serial port home automation system. The new Active Home system is USB controlled and allows the use of multiple house codes simultaneously. Active Home can be disconnected from the computer because the computer is used to program Active Home. Join us in October in the Wireless Communication SIG and bring your questions.

#### **Birl Smith**

## **SIG Meeting Schedule**

**8:00**

 Microsoft Networking Hardware Solutions Excel/Spreadsheets e-Commerce

#### **9:00**

 Wireless Communications Operating Systems PC Concepts (Not meeting this month) Dallas Corel Microsoft FrontPage Microsoft Word

#### **10:00**

 Alpha Five Data Base PC Concepts (Not meeting this month) Microsoft Word (Continued) Personal Digital Assistants Professional MIDI and Audio Rhino 3D

#### **11:00**

 Internet WordPerfect for Windows Digital Photography

#### **12:00**

#### **NTPCUG Business Meeting**

#### **12:30**

 Investors DSDA The Master Genealogist **Security** 

#### **1:30**

 Perl DSDA (Continued) The Master Genealogist (continued)

SIG meetings are listed by time for the September 18 meeting. Times may change, and members are advised to check the NTPCUG Web site for latest listings. Room locations will be posted on the day of the meeting.

The following SIGs are meeting at separate locations, and are not included in the schedule above. Check the SIG notes for time and location.

Meets on 10/09 Access ASP.net Visual BASIC - Advanced Visual BASIC - Beginning

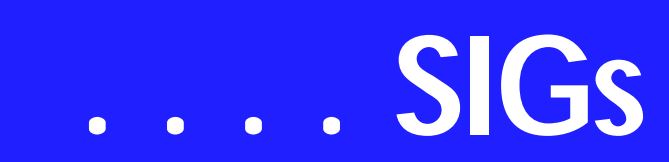

# **Dallas Corel**

October Meeting Our new SIG Leader **Cynthia Burtch** will make the October presentation. She plans to show us some interesting new uses for the Lens tool in CorelDraw12.

#### **September In Review**

**Martin Hellar** was the speaker for September. He started with showing of the distortion function in CorelDraw12. Using this function as described in the E-book CorelDraw12 Unleashed produced some rather un predictable results. The preferred approach was to use the property bar rather than the menu bar to modify Circles and explore all of the options available. Martin demonstrated how to stretch a spiral using the elastic mode in the distortion tool. The final demo was to show the difference between grouping and combining objects.

Martin asked **Gene Brown** for his opinion of using a slide duplicator to show a slide and then photograph it with your digital camera. Much to his surprise gene said that it's a good quick approach. A fast way to get view of a lot of slides. However for best results when necessary go to a good scanner.

#### **August In Review**

Gene Brown of Gene's Photo was our August Speaker. He took us on a shoot and as he went along explained what each piece of his equipment was and why he used it. His number one pick

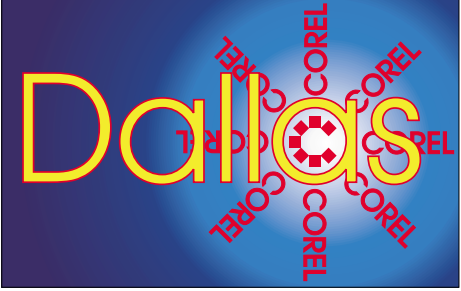

**SIG of North Texas PC Users Group, Inc.** 

of a digital camera is Fuji S2. Gene said that Digital Cameras are capable of making excellent quality pictures, but he still thinks he gets a little better picture by use a 120 film camera and then convert to digital for any clean up. Gene demonstrated his camera support equipment including the tripod and control head. His suggestion to us not in the business was we could produce better pictures with a Bogen Mono Bod. It only costs about \$45.00. If we use it, he guarantees us that we will get much sharper pictures.

After the shoot then Gene took us through some his processing tricks. First off, Gene says he uses a freeware program called Card Wiper to clean the card in his digital camera before a shoot. Since the reformat or erase commands only reset the pointers on the card, he feels that all data should be erased to produce the best pictures. He also described his use of Photo Converter EX and Q Image.

Gene always gives a lot of good tips on how to improve our Photo Shoots and processing. We do appreciate this and thank him for his contributions.

#### **July In Review**

As predicted Cynthia Burtch put on a great show. When faced with the problem of what to take to the garden club for a show and tell, she decided to make a box and fill it with chocolate worms. She found a nice little box that she liked, took it apart, laid it out flat and scanned it into her computer. Then she designed the new exterior for the box using all the tricks she knew to speed up the progress. Her show for us was to show us how to do it in a couple of hours. Now to top it off she passed out boxes of worms to all attendees. If you missed it, too bad I told you it would be a good show.

#### **2004 Program Schedule**

**January Gene Brown**

#### **Sig Leader Listings**

SIG Coordinator Bill Parker at: sig\_coordinator@ntpcug.org

#### Access

Larry Linson *larry.linson2@ntpcug.org* Jack Atkinson *jatkin@bigfoot.com*

#### **Alpha Five**

Bill Parker............(972) 381-9963 h *bill@partec.net* Dan Blank............(972) 395-3367 h *dan.blank@verizon.net*

#### ASP.NET

Toi Wright............(214)-521-8336 *toi@compuserve.com* Larry Linson *lmlinson@yahoo.com* Linda Moore *lhmoore@pobox.com*

#### **Dallas Corel**

Martin Hellar........(903) 849-3492 *mwhellar@ntpcug.org* Marsha Drebelbis (214) 951-0266 *mdreb@litigraph.com* Cynthia Burtch.....(940) 320-0164 *reburtch@charter.net*

#### **Dallas Software Developers Assn.**

Glen Ford ............(972) 423-1888 *gford@sharpsite.net* Martin Hellar........(903) 849-3492 *mwhellar@ntpcug.org* Bob Weber, ........ (214) 348-3813 *rwwebber@swbell.net*

#### **Digital Photography**

James Dunn........972-279-5712 *jdunn@ImagesByJamesDunn.com*

#### **e-Commerce**

Alan Lummus ......(972) 733-4141 w&h alan.lummus@ntpcug.org

#### **Excel/Spreadsheet**

Jose Rivero .........(817) 271-8246 jrjrivero@hotmail.com Frank Tubbs ftubbs@sbcglobal.net

#### **Genealogist - The Master**

Jeri Steele ...........(972) 306-15966 h jeri@*pioneerinfo.com* Bill Dow (972) 306-1596 w *dow@PioneerInfo.com*

#### **Hardware Solutions**

Charles Miller ......(903) 938-4220 h

*cbaxter@pobox.com* Ralph Beaver ...... (817) 624-9530 h Gary Johnson...... (972) 938-0344 h

#### **Internet**

Glynn Brooks ...... (214)-228-2831 *glynn@rgbtechnical.com*

#### **Investors**

Kathryn (Kathy) Troxell *infoinvest@aol.com*

#### **Linux**

John McNeil ........ (972) 227-2881 *john.mcneil@ntpcug.org* Gil Brand, *gb1@ntpcug.org*

#### **Microsoft FrontPage**

Alan Lummus...... (972) 733-4141 w&h *alan.lummus@ntpcug.org*

#### **Microsoft Networking**

Gil Brand............. (214) 341-7182 h *g.brand@ntpcug.org* Bill Rodgers......... (972) 690-3507 h *bill@lexonitech.com*

#### **Microsoft Word**

Diane Bentley...... (972) 724-0855 w&h *diane.bentley@ntpcug.org*

#### **Midi & Audio SIG**

Alan Lummus...... (972)-733-4141 *alan.lummus@ntpcug.org*

#### **Operating Systems**

Reagan Andrews (214) 828-1466 h *reagan.andrews@ntpcug.org* Chuck Stark ........ (972) 985-9176 *chuck.stark@attbi.com*

#### **PC Concepts**

Harold (Spike) Smith ............................ (214) 764-1188 h *intro@comcast.net*

#### **Perl SIG**

Larry Martin......... (972)-783-4548 *larry.martin@acm.org*

#### **Personal Digital Assistants**

Birl Smith**.............**(214) 616-6458 w *birl.smith@ntpcug.org* Craig Winder....... (214)-724-4210 *c.winder@ntpcug.org* David Martin *davidm@attbi.com*

#### **Rhino 3D**

Bob Campbell ..... (817) 540-1273 *bob@campbelldesigns.com*

# **SIGs . . . .**

- February Marsha Drebelbis
- March Martin Hellar

April Marsha Drebelbis & Bob Wright

MayMarsha Drebelbis & Bob Wright

#### **June Martin Hellar**

July Cynthia Burtch

August Gene Brown

September Martin Hellar

October Cynthia Burtch

For Support on all Corel Products, access Support at Corel at *<http://www.corel.com/support/ftpsite>*

For past program information Access Dallas Corel's full Web site and archives at *<http://www.ntpcug.org/sigs/corel/new/m> eet.htm*.

**Foster D. Coburn III** prebuilt catalogs for all versions of CorelDRAW clipart CDs, going back to version 6, and also CGM (Corel Gallery Magic library of 200,000 images). They are available for you to download FREE via *[http://www.unleash.com/articles/rom](http://www.unleash.com/articles/rom-cat)cat*.

*Cynthia Burtch* 

# **EXCEL**

The topic for October is **TEM-PLATES**. The dictionary defines a template as a mold or a pattern used by masons, bricklayers, etc. Excel templates (also called autotemplates) are special workbooks and worksheets molded to the user's needs. Straight out of the box Excel presents a blank workbook and worksheets (currently 3 by

default) with specific settings for paragraph style, fonts, font size, font style, etc. as the user's needs. In a short time some users find these settings inappropriate for their daily tasks in Excel.

While some settings can be changed through the program's options few, font is one, are maintained when a new blank workbook is opened.

Settings you can save in a template are:

Formatting

\* Cell and sheet formats. Set by using the commands on the **Format** menu.

\* Page formats and print area (print area: One or more ranges of cells that you designate to print when you don't want to print the entire worksheet. If a worksheet includes a print area, only the print area is printed) settings for each sheet.

#### **Important Corel Addresses & Phone Numbers**

#### **Corel Corporation 1600 Carling Avenue, Ottawa, Ontario, Canada K1Z 8R7**

- ❖Technical Support Representatives...................... 888-267-3548
- ❖G1 Release, CD-Rom only(latest "fixes" and patches for Corel products)

..................................... 800-772-6735

- ❖Customer Service Representatives ..................................... 800-772-6735
- ❖IVAN (Interactive Voice Answering Network)...................... 613-728-1990

❖24 Hour Automated Fax System ..................... 613-728-0826 Ext.3080

- ❖Technical Support hours are 4AM to 8PM (EST) excluding holidays
- ❖To obtain our catalogue please request document #2000

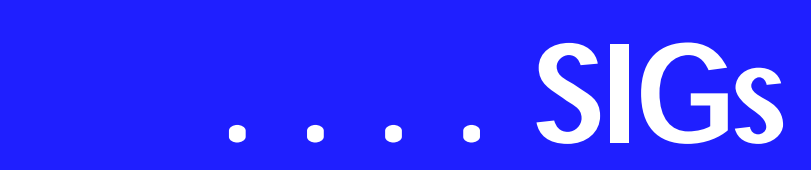

\* Cell styles(style: A combination of formatting characteristics, such as font, font size, and indentation, that you name and store as a set. When you apply a style, all of the formatting instructions in that style are applied at one time).

\* The number and type of sheets in a workbook.

\* Protected and hidden areas of the workbook. You can hide sheets, rows, and columns and prevent changes to worksheet cells.

Text, data, graphics, and formulas

\* Text you want to repeat, such as page headers and row and column labels.

\* Data, graphics, formulas, charts, and other information.

\* Data validation settings.

Toolbars, automation, and Option settings

\* Custom toolbars, macros(macro: An action or a set of actions you can use to automate tasks. Macros are recorded in the Visual Basic for Applications programming language), hyperlinks (hyperlink: Colored and underlined text or a graphic that you click to go to a file, a location in a file, a Web page on the World Wide Web, or a Web page on an intranet. Hyperlinks can also go to newsgroups and to Gopher, Telnet, and FTP sites), and ActiveX controls (ActiveX control: A control, such as a check box or button that offers options to users or runs macros or scripts that automate a task. You can write macros for the control in Microsoft Visual Basic for Applications or scripts in Microsoft Script Editor) on forms. To make a custom toolbar available, attach the toolbar to the template.

\* Workbook calculation options and window view options. Set with the **Options** command (**Tools** menu).

To establish your chosen settings as the new defaults settings the workbook is saved as BOOK.XLT and the worksheet is saved as SHEET.XLT. The location of these files is "C:\PROGRAM FILES\MICROSOFT OFFICE\OF-FICE\XLSTART" (Excel 97 Version 8 on with Office loaded on C:\)" or the "Alternate startup file location" on the **Options** dialog box (**Tools** menu). **NOTE:** Change OFFICE directory to OFFICE11 for Excel 2003 Version 11. The "Alternate startup file location" is often used to share templates on a network.

When people download a template from the Templates site, it opens up as a new document, not a template. How can they make it into their own template that's easy for them to reuse?

1. On the **File** menu, click **Save As**.

2. In the **File name** box, give your template whatever name you want.

Click the **Save as type** list, and then click the file type that includes the word **Template** in it, such as (in Excel) **Template (\*.xlt)**. If you download templates for Excel 2003, Microsoft provides links for additional information.

Source of this information is Microsoft's help files and Excel user's manual. Join us as we discus these topics further.

*Jose Rivero* 

#### **Internet**

At the September Internet SIG meeting **Clayton Nash** presented the *Browser Wars discussion.* Clayton demonstrated the new versions of Internet Explorer and Outlook Express that are part of Windows XP Service Pack 2

and showed the before and after effects of the upgrade.

The new version of Internet Explorer has bug fixes, tighter security, and a few improvements. The main improvement is the built-in popup blocker, which is highly effective and easy to control.

But when will the new Internet Explorer be available to users of older Windows operating systems? Microsoft surprised a lot of people recently when it said there is not going to be an Internet Explorer upgrade for any older version of Windows. I realize this is a way for Microsoft to encourage an upgrade to XP, but it is also going to give Internet users more of an incentive to try other browsers.

My own two-month experiment using Firefox has been very favorable and the software is very stable. My goal was to use nothing but Firefox for web browsing, but there are a few web sites where I was forced to use Internet Explorer: BankOne's web site would not let me login with Firefox, and neither would the Quickbooks web site. Other than those two, everything went well.

The topic in October will be *How to Provide Remote Assistance via the Internet*. Since members of NTPCUG are frequently called on to help others with PC problems, we will discuss and demonstrate how you can connect to other computers, see what is on the remote

**Security SIG** Adam Rose *adam.rose@ntpcug.org*

- **Visual Basic .NET Beginning** Tuc Goodwin....... (972) 345-9934 *tgoodwin@ntpcug.org*
- **Visual Basic .NET Advanced** Stephen Johnson (214) 532-9788 *stephen@rsj-services.com*
- **Wireless Communications** Birl Smith ............ (214) 616-6458 w *birl.smith@ntpcug.org*

### **WordPerfect / Windows**

Cindy Adams ...... (817) 481-1300 wM *cadams11@earthlink.net*

computer screen, and remotely control the computer. All of this can be done with free software, and it does not rely on the Windows XP Remote Assistance feature.

Future Topics:

In November, we will do a review of *Internet Email Tools*. I've been using and reviewing the latest versions of Mail-Washer Pro, and want to do a report on alternatives to Outlook Express, such as Eudora, the email client in Mozilla, and other web email utilities.

December - Year end wrap-up and updates on all 2004 topics.

January - IPv6 and Internet2

February - Cookie Management and the P3P Standard (Platform for Privacy Preferences)

#### *Glynn Brooks*

#### **Investors**

The next meeting is Saturday, October 16, 2004

Please double check on the day of the meeting for the room location for that specific day.

#### I AM STILL LOOKING FOR AN ASSISTANT SIG LEADER

The sites looked at in September were:

Yahoo Finance web page located at *<http://finance.yahoo.com/>*

Also the Business Week web site at:

*<http://www.businessweek.com>*

and the MSN Money site at

#### *[http://moneycentral.msn.com/inves](http://moneycentral.msn.com/inves-tor/home.asp)tor/home.asp*

We will walk through looking at a specific stock using one or more of these sites.

# **SIGs . . . .**

Bring any other websites that you like so we can have a library of good sources of investment information.

Anyone who has attended the Investors SIG for any length of time will not be surprised by what else I have planned for October

(I didn't get around to it in September) - YES - it is tax tune up time. Don't wait until the very end of the year to look your tax situation over!

I have not been actively trading for the last couple of months so I want to hear what has been going on.

Bring your ideas and web sites.

*Kathryn (Kathy) Troxell formerly Kathryn (Kathy) Kirby* 

Investors SIG Group

#### **Linux**

The Linux SIG returns this month with a new SIG leader, David Gray.

The topic has not yet been determined, but we will have a presentation, as well as a discussion about future topics and where SIG members want the SIG to go.

If you are interested in being the assistant SIG leader, please contact David.

*Gil Brand* 

# **Microsoft Networking**

This month will be a Q&A session. We will also give a recap of the solution for the CoolWeb hijack that we could not remove from a client's computer.

If you have any specific topics for which you would like to see a demo or presentation, send me a note.

*Gil Brand*

# **Microsoft Word**

**Welcome to the Word SIG — please join us each month for a terrific meeting!** 

MEETING TOPICS *... are tentative and may change*

FOUNDATION - 9-10 am OCTOBER — Print Dialog Box I would guess that you have never taken the Print dialog box seriously; that is, used more than the basic features. Options include things that have been preset to be printed, printing ranges, setting options and printer properties.

#### **NOVEMBER — Spell, Grammar & Thesaurus**

I *LOVE* those red and green squiggly lines, even though the green ones annoyingly keep returning in certain circumstances. Using Spell and Grammar from their dialog boxes provides a thorough check ... while I'm paying attention. The Thesaurus is extremely helpful when I'm having trouble coming up with the exact word I need.

#### **DECEMBER — Envelopes & Labels**

Envelopes and Labels are easy to do. Well ... sometimes they do seem a little tricky. I recall, when first learning Word, trying to figure out how to get a full sheet of labels. You can also change the font, set up a return address and add graphics. The Envelope and Label Wizards will guide us through the process

#### **ADVANCED - 10-11 am OCTOBER — Format a Document (cont.)**

Last month we got about halfway through formatting the document. This month we will finish it by creating two tables and saving one for reuse as Auto-Correct, and setting up two tabular columns.

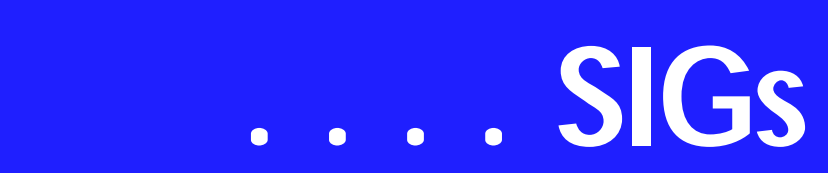

#### **NOVEMBER — Outline**

This is a feature where Word shines! For long documents, the Outline feature is invaluable. It enables you to create and look at your document one level at a time. You can view only main headings, several levels or all levels of your outline. You can easily move groups of text from one place to another.

#### **DECEMBER — Footnotes & Endnotes**

Many of us have worked with documents that required footnotes. Do you know you can change the way their appearance and location? Do you have problems with footnotes that are too long to fit on one page? Has someone sent you a document with endnotes, and you need to convert them to footnotes, or vice versa?

#### *W O W! I DIDN'T KNOW THAT!*

#### *Find What* Shortcut

Often when using Find or Replace, the text you want to locate may be repeated throughout your document. You can select the text at any location, then open the Find or Replace dialog box *(Ctrl+F or Ctrl+H are quick ways to do so)*. The text you selected will be displayed in the Find What window thus, no need to retype it *(possibly with typing errors)*.

This process, of course, is ridiculous if there is only one occurrence of the text in the document.

#### *WHAT'S YOUR PROBLEM?*

**Chuck Carrell** wrote: "I want to move photos from 'My Documents' to a blank sheet of paper in the Word program, resize and 'move it around to different locations on the page'. I go to 'Insert' down to 'Pictures' down to 'From Files' then down to the 'picture desired' and hit 'Insert.' So far, so good! Now my picture comes up on

the blank sheet....I can resize it BUT I can not move the picture around on the page."

Without verifying which version of Word Chuck is using *(big mistake on my part)*, I responded: The picture's wrapping style is being inserted as 'In Line with Text.' Change it to 'Square' or 'Tight.'

1. Double-click the picture

2. Click the "Layout" tab, then click either Square or Tight

3. OK

You should now be able to move it.

He wrote back: "I tried your suggestions and they worked great! But on my second page my picture was sideways. I needed to rotate it. I went to 'Help' and it said to go to 'Toolbar' then to 'Drawing' then to 'Free Rotate'. Thus I did, but when I left 'Drawing' the options were 'grayed out' and could not get to 'free rotate'."

The answer is:

- ❖ Word 2000 and previous versions will not rotate pictures. They can rotate other graphic objects (such as clip art, Word Art), but not pictures. So, Chuck was not able to do this through Word.
- ❖ In Word XP/2002, click on the picture. There should be a bunch or circles surrounding it. At the top should be a green circle. Drag the green circle left or right to rotate it.

Note: I've also heard and read that Word XP/2002 and Word 2003 will not rotate pictures, but I was able to do it on my desktop – using Word XP/2002. This option may have been added later in one of the service packs.

Chuck wrote back: "Diane, I solved the puzzle in a funny way. Went to

Photo Suite and copied photo, rotated it and then saved it. Transferred to Word and brought it back. Worked well."

When I responded to Chuck's initial message, I did not ask him which version of Word he was using, and sent instructions for Word XP/2002 ... which he was *not* using. By the time I sent him the bad news about the inability to rotate in Word 2000, he had already resolved it. Thanks, Chuck, for sending your solution.

*Got a problem with Word? Describe the problem to me in an e-mail. I will do my best to provide a satisfactory answer. I will also post the question and answer on this Web page, as well as in the next newsletter so others may benefit from the information.*

*WHAT'S NEW @ MICROSOFT?*

#### **Clip Art Assistance**

Want to know what you can do with clip art? Check out these clip art articles

#### *Clip Art Crafts*

- ❖ Add designs to your clothes with clip art
- ❖ Add clip art to your flashcards
- ❖ Attract attention with Halloween clip art magnets
- ❖ Create your own mobile using clip art

#### *Clip Tips*

- ❖ 5 tips for using clip art and graphics
- ❖ Add, change, or delete keywords for a clip
- ❖ Change a color in a clip
- ❖ Copy and paste clip art from the Web into a document
- ❖ Crop a clip
- ❖ Edit points on a clip
- ❖ Find clips by style numbers
- ❖ Get larger clip art thumbnails
- ❖ How to open Clip Organizer
- ❖ Refine your clip art search within a category
- ❖ Reset a clip
- ❖ Rotate a clip
- ❖ Search for black and white clip art
- ❖ Separate clip art into layers
- ❖ Troubleshoot clip downloading
- ❖ Use animations in Outlook e-mail messages
- ❖ Use text wrapping options to move a clip within a document
- ❖ Visit the Clip Art and Media discussion group
- ❖ Washout a clip
- ❖ Wrap text around clip art

#### *Clip Art Help*

- ❖ 5 new things about the Clip Art and Media site
- ❖ Add clip art to a Visio chart
- ❖ Edit clip art in Word
- ❖ Use clip art to customize your Outlook messages

*Diane Bentley* 

# **Operating Systems**

September's SIG meeting was very helpful as we watched Chuck Stark trouble-shoot another member's Windows XP installation. Although end result was a suggestion that XP should be re-loaded/ installed, the processes he used to evaluate the system were quite informative in reminding us that "default" software installations could "hobble" any operating system installation.

The October SIG session should be a lot of fun as members discuss the impact of Windows XP SP-2 installation. Of major interest will be those applications programs that SP-2 "kills" in the upgrade process.

This leads to a major question for Windows users: Should we allow Microsoft to dictate use of "automatic" upgrades in the future? Those of us who suffered through the Windows NT up-

# **SIGs . . . .**

grades via various Service Packs and resultant system crashes are naturally somewhat reluctant to give Microsoft this amount of control over our operating systems.

Will automatic XP upgrades be any different? Only time will tell, but some of us will be extremely watchful and critical of Microsoft's efforts.

Word of wisdom here is to make very frequent XP restore points so that Microsoft's "undocumented features" can be eliminated after a failed XP security upgrade. System restore disks will be mandatory for XP users.

#### **On another note:**

Have seen lots of 321 Studios software at  $1<sup>st</sup>$  and  $3<sup>rd</sup>$  Saturday sales. Once considered the premier DVD copy software, *DVD XCopy* was essentially "killed" by efforts of the film/DVD industry, second only to the efforts of RIAA (remember when this was a phono equalization standard?) to stop music sharing.

If you've purchased a copy of 321 Studios' software, here's what the vendors suggest. Install the software and allow 321 Sudios to "activate" it, then make a backup of it via image backup software. In spite of 321 Studios' bankruptcy, the group had agreed to keep their Web site on line for a year in order that purchasers can activate their software.

So, why is this a concern for the Operating Systems SIG? Easy. Lots of us have video tapes and laser disks we would like to transfer to DVD's and 321 Studios had some of the best software to accomplish this goal

It's the same thing with program disks. CD's and DVD's are somewhat more fragile than most users comprehend and backup copies are essential if we

need to re-install software following a system crash.

> *Reagan Andrews & Chuck Stark*

# **Visual Basic - Beginning**

#### **Beginning VB.NET Schedule for 2004 - 2005**

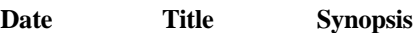

10/09/2004 Using Variables and Arrays

This Presentation explains how to name, declare, assign values to, and use variables and constants. It explains how to declare variables with different levels of scope, how to create your own data structures, and how to convert variable values from one data type to another. It also describes how to store data in an array.

#### **11/13/2004 Working with Procedures**

This Presentation describes how to create and use Sub and Function procedures, including predefined functions, and how to structure code for increased reusability.

#### **12/11/2004 Decision Structures and Loops**

This Presentation explains how to implement decision structures and loop structures to control program output and execution.

#### **1/8/2005 Validating User Input**

This Presentation explains how to validate user input at both the field level and the form level. It describes how to handle invalid input by providing error messages and guiding users through the process of finding and fixing errors. It describes how to use control properties and methods to restrict and validate data entry.

**2/12/2005 Object-Oriented Programming in Visual Basic .NET**

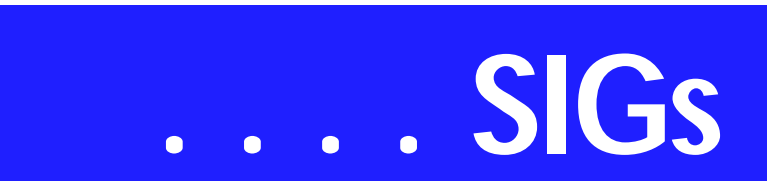

This Presentation explains how to create and use classes. The Presentation explains the concepts of abstraction, encapsulation, instantiation, initialization, constructors, and destructors. This Presentation also describes inheritance, polymorphism, and namespaces.

#### **3/12/2005 Handling Errors and Exceptions**

This Presentation explains types of errors that can occur in a program and explains how to use the debugging tools provided with Visual Basic .NET to help diagnose and correct the errors. These tools include the Visual Studio .NET debugger, debugging windows, and structured exception handling.

#### **4/9/2005 Enhancing the User Interface**

This Presentation explains how to create menus, status bars, and toolbars to enhance the usability of an application.

#### **5/14/2005 Web Forms and XML Web Services**

This Presentation explains how to create a Web Forms application and how to invoke a simple XML Web service.

#### **6/11/2005 Using ADO.NET**

This Presentation explains how to use ADO.NET with a Windows Forms application to create, read, update, and delete records in Access and SQL Server databases.

#### **7/9/2005 Deploying Applications**

This Presentation explains how to deploy applications by using Visual Studio .NET. The Presentation also describes deployment options available in Visual Basic .NET, and how to create and configure a setup project for a Windows-based application.

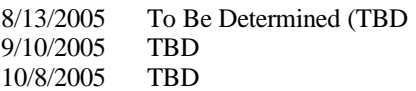

*Tuc Goodwin*

## **WordPerfect**

WordPerfect SIG Meeting Topics

**October — WP11 — More than Just Cut, Copy & Paste — Clipboard, Append & Document Scraps! November — WP11 Page Setup December — WP11 — Print Preview Window**

*These topics are tentative and may change at any time.*

**Our newsletter,** *In a WordPerfect Minute...***, can now be accessed from here. Follow the links at the end of this Web page.** 

#### **O C T O B E R**

**Pasting text with its formatting and without its formatting — helps when pasting from the Internet. You might also want to paste text between applications while maintaining a connection between the two files. While the Clipboard holds only one item at a time, Append holds as many as you want, and you can then paste them all at one time. Do you know that there are new Clipboard features? Document Scraps enables you to store portions of, or complete documents, on your desktop.** 

#### **Missing SIG's?**

If you don't see your favorite Special Interest Group's SIG Notes here, take a few minutes to remind your SIG Leader that *The PC News* will be glad to report what your SIG is doing — if the SIG Leader will send us your SIG news.

Deadline for SIG news is usually the 1st Friday of the month preceding publication. We are anxious to report what your SIG is doing.

*Reagan Andrews*

#### N O V E M B E R

Page Setup includes paper definition, orientation, margins, two-sided printing, binding, two-sided binding and divide page.

#### D E C E M B E R

There's more to Print Preview than getting an overall view of how your document will appear when printed. For instance, you can change margins from the Ruler Bar, make other Page Setup changes, view one or two pages, Spell Check, Make-It-Fit, Print directly to the printer, or open the Print menu. You can also edit your document using the same features and commands at the regular document screen.

W O W ! I DIDN'T KNOW THAT!

#### *QuickSymbols*

**On the Property Bar is the Quick-Symbols button that immediately displays 16 symbols, including any you've used. Click a symbol to place it in your document at the insertion point.**

To display additional symbol fonts, click the QuickSymbols button, More..., and then Set button.

#### **WHAT'S YOUR PROBLEM?**

*Got a problem with WordPerfect? Describe the problem in an E-mail. We will do our best to provide a satisfactory answer. The question and answer will also be posted on this web page, as well as in the next newsletter for the benefit of others who might have the same problem.*

WHAT'S NEW WITH WORDPER-FECT?

#### *WordPerfect Office 12 Fits a Microsoft-Centric World 2*

*PC Magazine — April 12, 2004 By Edward Mendelson*

Corel designed its WordPerfect Office 12 productivity suite for two kinds of users: WordPerfect loyalists looking for smoother integration with a Microsoft Office–centric universe, and

anyone who wants a powerful alternative to MS Office. Almost all the improvements in WP Office contribute to making this sleek-looking suite exchange data seamlessly with Microsoft products and provide an easy transition for anyone switching from MS Office.

When you first launch the WordPerfect word processor, Quattro Pro spreadsheet, or Presentations application, a dialog asks if you want to work in the program's native interface or an interface that closely resembles the corresponding Microsoft program. Slick. If you choose Microsoft Word mode for WordPerfect, the menus, toolbars, and keyboard layout almost exactly match their Microsoft equivalents—and your documents are saved in Microsoft Word format instead of WordPerfect's native format.

The dialog boxes brought up by the menus and toolbars are the standard WordPerfect dialogs, however. These provide features not offered by Microsoft, such as built-in export to PDF format (complete with hyperlinks).

The Microsoft compatibility features are impressive but incomplete; they can have unsettling consequences if you aren't careful. The Word-compatible keyboard layout mistakenly uses Ctrl-Del to delete everything from the cursor to the end of the line (the WordPerfect default) instead of deleting only one word, as in Microsoft's keyboard layout. (This will reportedly be fixed in a forthcoming service pack.)

With most Word documents, WordPerfect allows almost perfect back-andforth compatibility, although our most heavily formatted test files displayed some anomalies when WordPerfect opened them. A 42-page Word document ballooned to 46 pages because WordPerfect misinterpreted the Word formatting option 'Don't add space between paragraphs of the same style,'

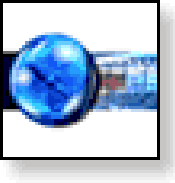

# **SIGs . . . .**

and the left margin of the document's footnotes shifted to the main page margin.

Aside from the new compatibility options, WordPerfect has few changes from earlier versions. The Reveal Codes feature still gives unrivaled control over formatting. These options tend to be easier to manage than in Word, and multichapter document management far surpasses Word's in ease of use. WordPerfect is less likely to surprise you with automated reformatting than Word, and it uses its own easily stored settings for print options like booklets and duplexing rather than making you set them each time in the Windows print driver. A special-purpose legal interface mode displays WordPerfect's traditionally strong tools for pleadings and other legal formats, and a 'classic' interface mode makes a half-hearted effort to reproduce the blue-screen environment of WordPerfect 5.1 for DOS.

Quattro Pro and Presentations remain adequate replacements for their MS Office equivalents and add direct-to-PDF export. Presentations also features direct export to the Macromedia Flash SWF format.

New layout options, such as prebuilt border patterns, allow Excel and Power-Point files to look more like their Microsoft versions when opened in Corel's programs, but the programs are otherwise unchanged from earlier versions. Our relatively simple test spreadsheets made round-trip journeys between Excel and Quattro Pro with no difficulty. But note that Quattro Pro won't convert Excel or VBA macros; any cells with functions that aren't du-

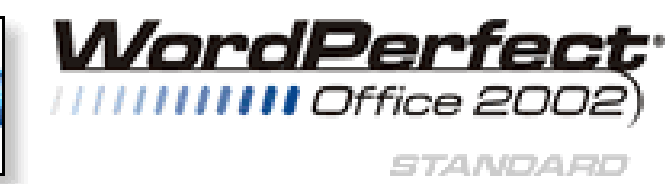

plicated in Quattro Pro are highlighted in red.

The installation program now offers the option of upgrading an existing installation for users who don't want to follow the traditional WordPerfect method of installing the new version in a separate folder. Settings from the earlier version are successfully migrated into the new one. Corel no longer upgrades the Paradox database but still includes it in WordPerfect Office 12 Professional (\$349 direct, upgrade \$199). A \$99 educational edition of the suite is slated for June.

Those using earlier WordPerfect versions who haven't experienced problems sharing documents with MS Office users won't find much reason to upgrade to WordPerfect Office 12. But those who need an MS Office–compatible suite but can't swing the purchase price for MS Office proper (currently \$499 direct for the Professional Edition, \$399 for the Standard Edition, and \$149 for the Student and Teacher Edition) should take a look—especially if they qualify as an upgrade or education buyer and can get the lower price.

#### *Cindy Adams*

# **North Texas PC Users Group, Inc.**

P.O. Box 703449, Dallas, TX 75370-3449 Please visit our Web Page at: *<http://www.ntpcug.org>*

The North Texas PC Users Group, Inc., is a non-profit, independent group, not associated with any corporation. Membership is open to PC users and others interested in exchanging ideas, information, hardware, predictions, and other items related to computers, digital communications and software. To join the Group, complete the application blank found on the NTPCUG Web site, *[http://www.ntpcug.org,](http://www.ntpcug.org)* and send with \$40 membership dues to the Membership Director — address shown below. Subscription to the newsletter is included with each membership.

The Group meets twice each month, usually on the second and third Saturdays. See inside front cover for date, time and place of the next North Texas PC Users Group meeting.

#### **North Texas PC Users Group, Inc. Board of Directors, 2003**

 **Linda Moore** *Chairman* **Jack Atkinson Gil Brand James Dunn Tuc Goodwin Bill Parker Birl Smith**

#### **NTPCUG Officers**

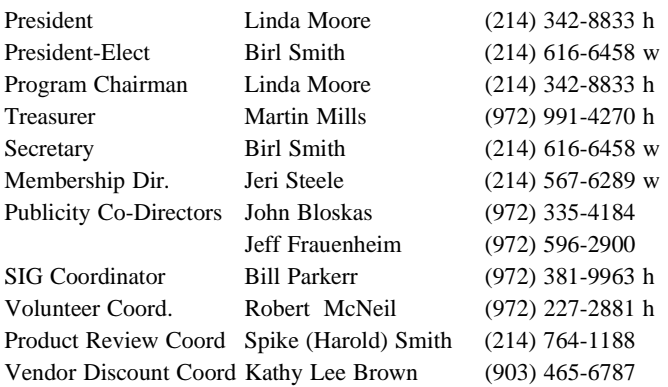

Life Members

**Phil Chamberlain Jim Hoisington David McGehee Stuart Yarus Kathryn Loafman Reagan Andrews Andy Oliver Mark Gruner Doug Gorrie**

 **John Pribyl (1924 - 1993) Tom Prickett Connie Andrews Fred Williams Timothy Carmichael Alex Lilley Claude McClure**

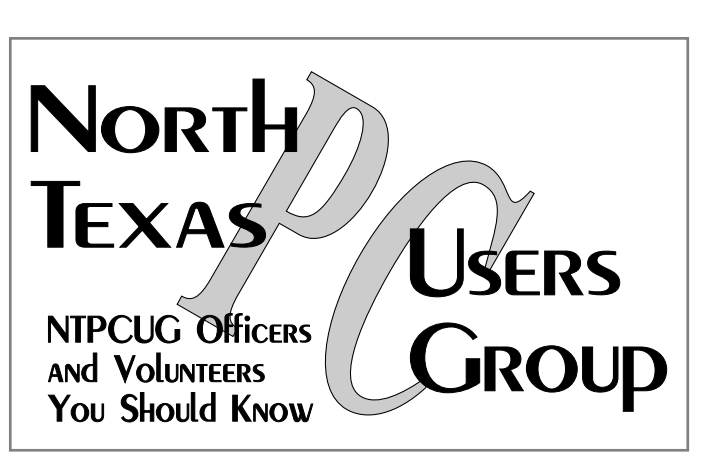

E-mail Password problems? Call Doug Gorrie at............. (972) 618-8002

#### **NTPCUG Web Addresses**

#### Home Page: *<http://www.ntpcug.org>*

To locate e-mail addresses for individual, Click on: the *About NTPCUG* menu button then select *Contact Us* to link to:

- ♠ **President**
- ♠ **Advertising**
- ♠ **Newsletter**
- ♠ **Volunteer Coordinator**
- ♠ **Special Interest Group (SIG) Coorinator**
- ♠ **Publicity**
- ♠ **Webmaster**

To e-mail officers and directors: *bod@ntpcug.org*

To e-mail the *PC News* and submit articles: *newsletter@ntpcug.org*

Address Changes, etc... Payment of dues, address changes, and inquiries about membership should be directed to:

> **NTPCUG Membership Director P.O. Box 703449 Dallas, Texas 75370-3449**